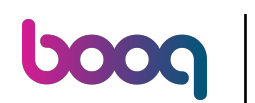

#### Ga naar Selfservice  $\bigcap$

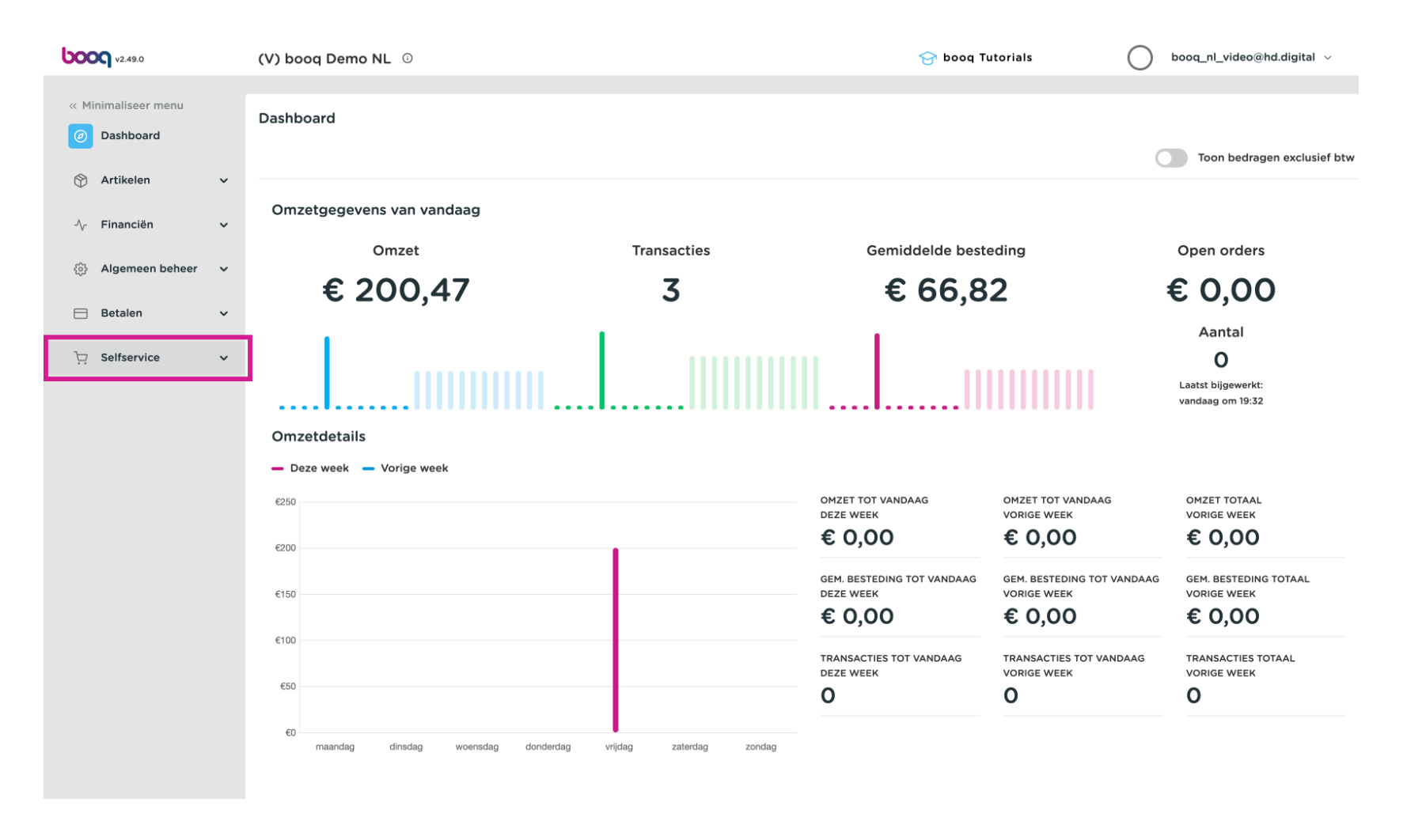

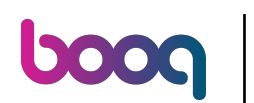

#### Click QR-codes  $\bigcap$

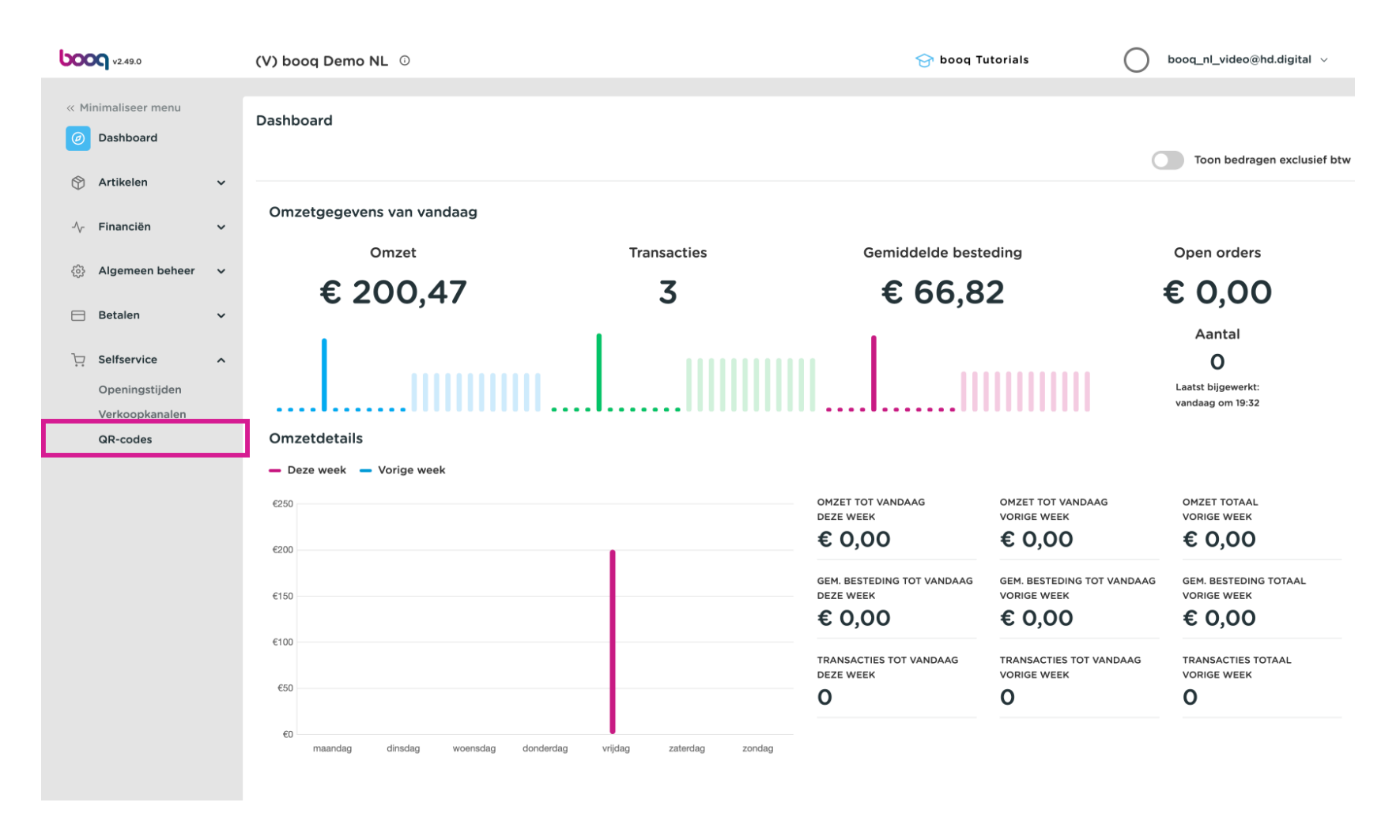

## Klik op de URL-link van een QR-code  $\bullet$

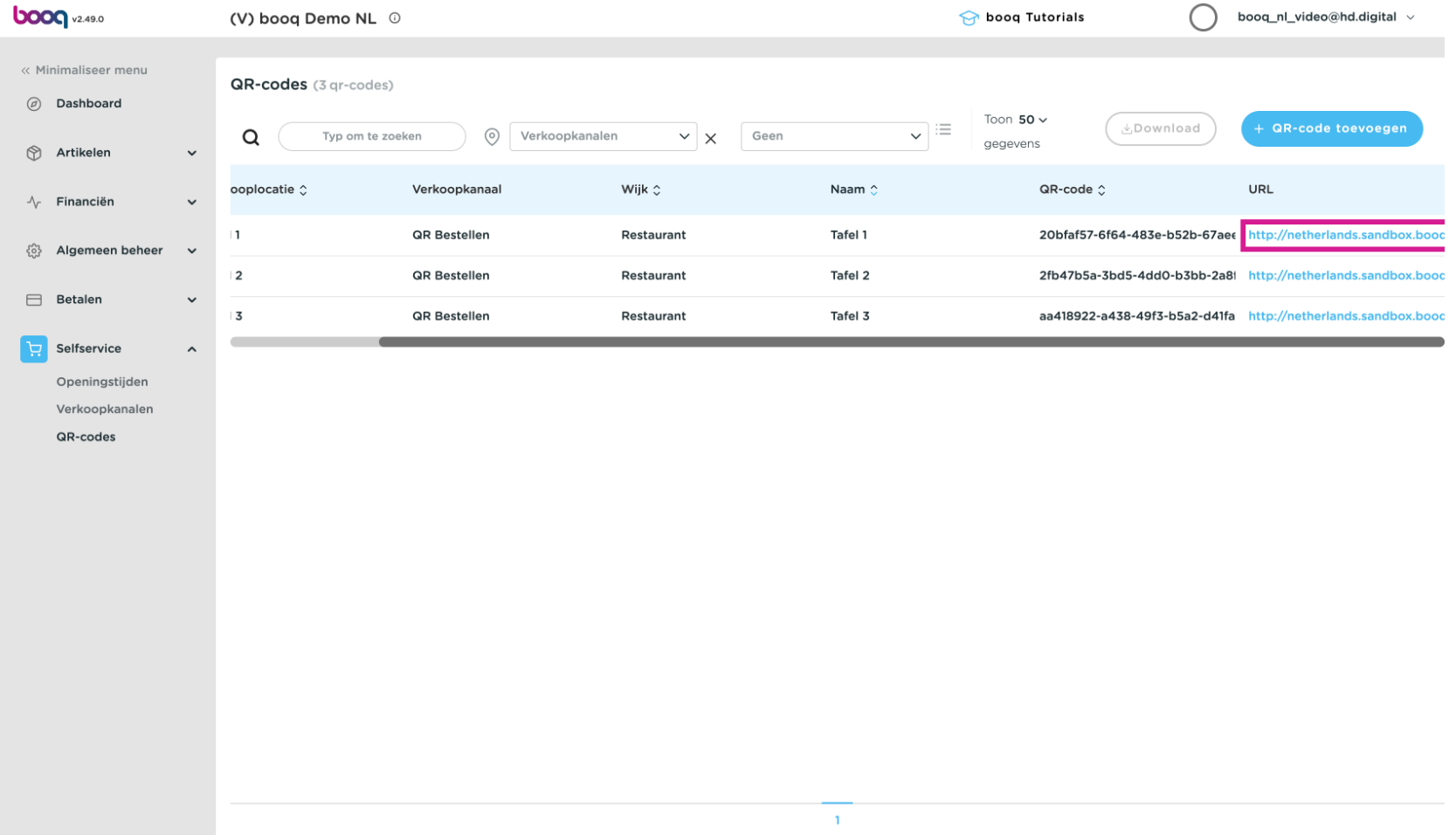

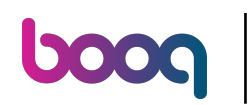

In het bestelportaal klik op Bestelling plaatsen  $\bullet$ 

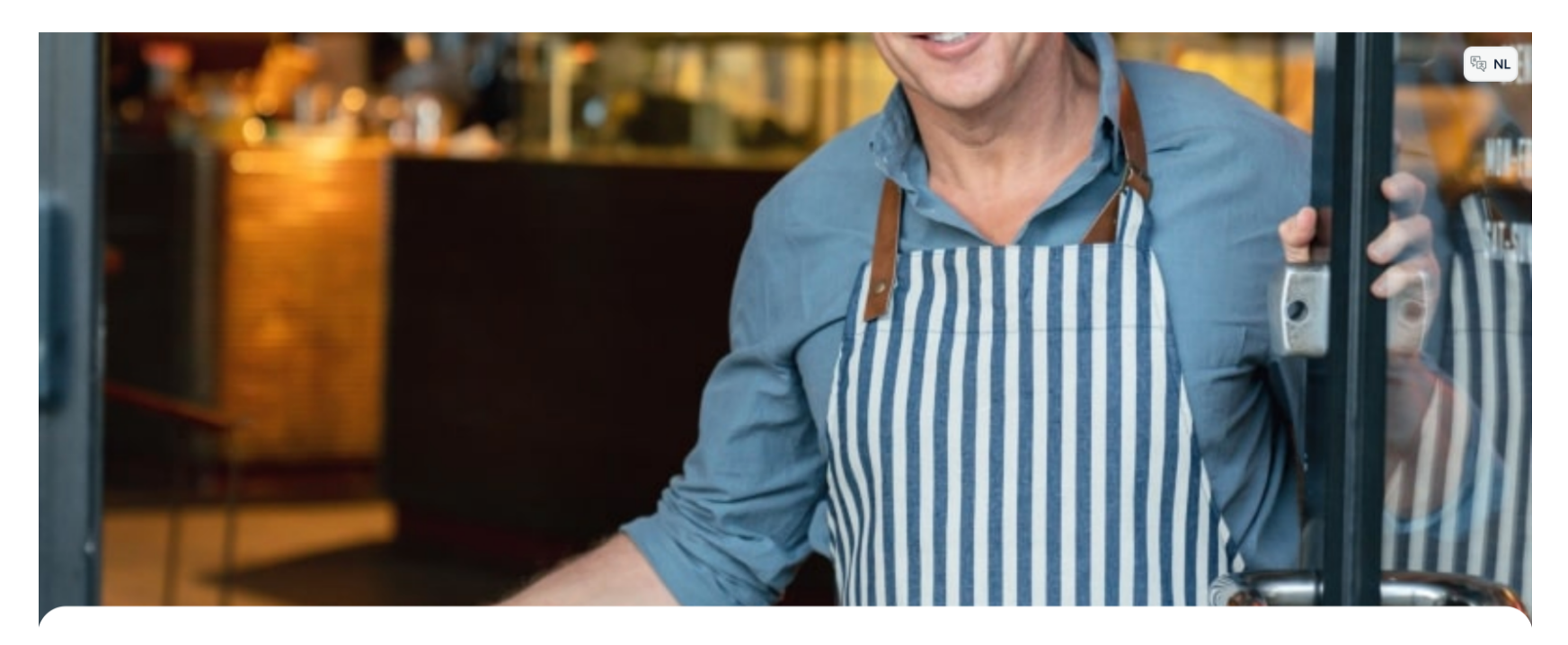

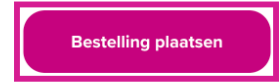

€ 6,75

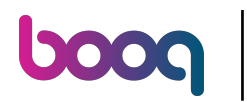

#### Bestel een aantal artikelen  $\bullet$

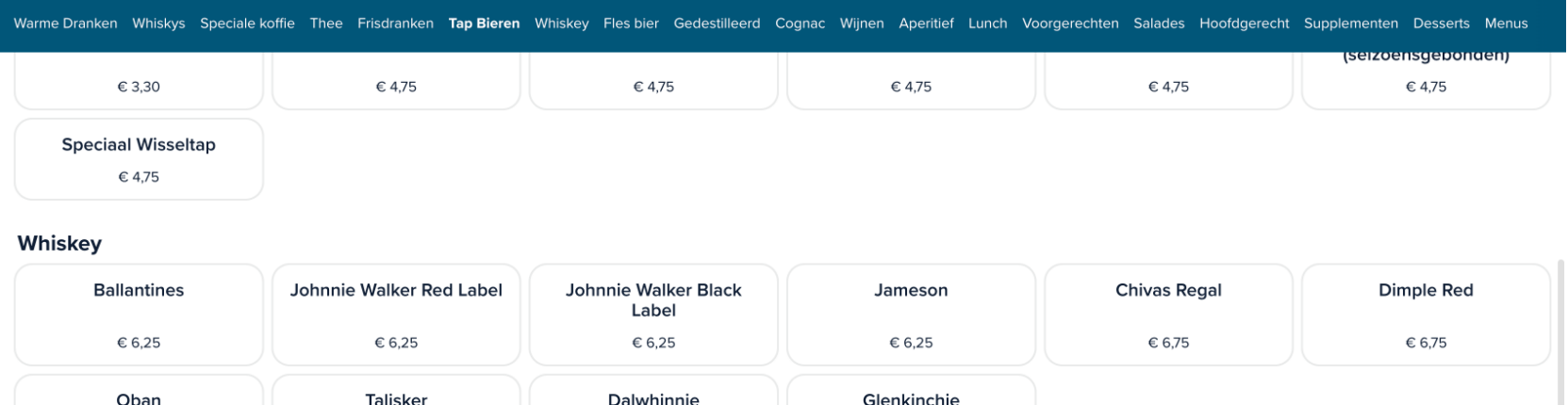

## **Fles bier**

€ 6,75

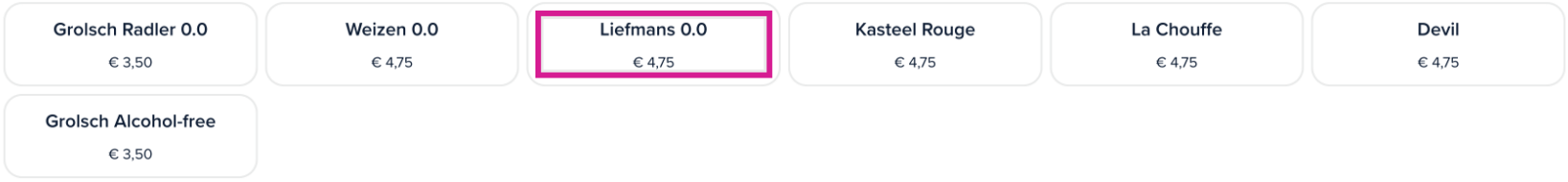

€ 6,75

€ 6,75

# Gedestilleerd

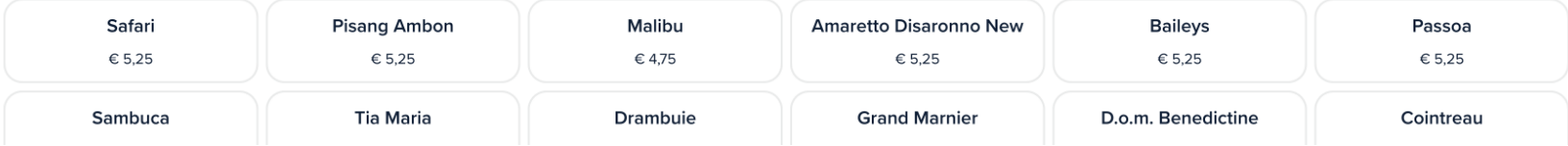

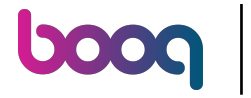

## Click Bekijk bestelling  $\bullet$

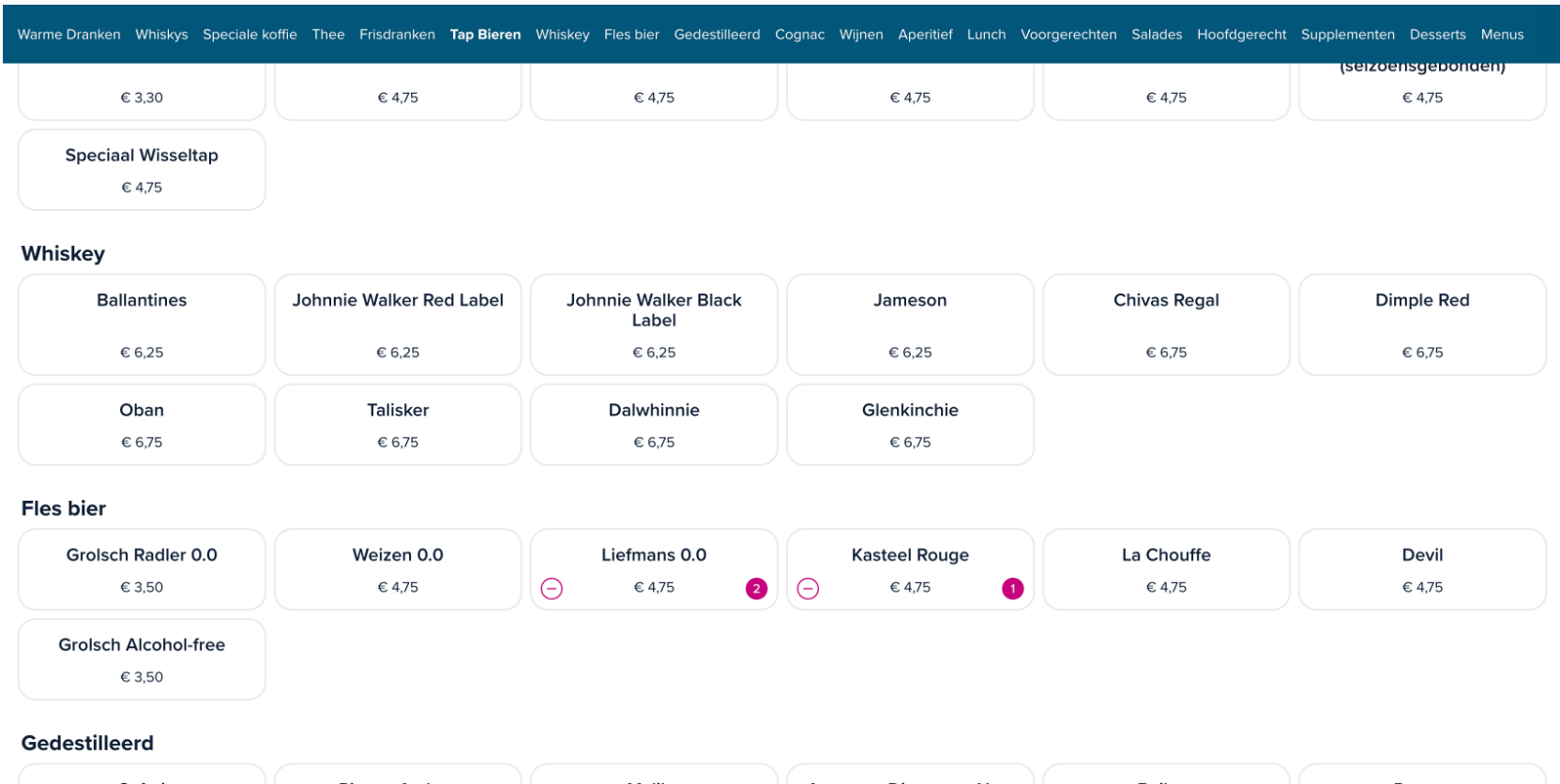

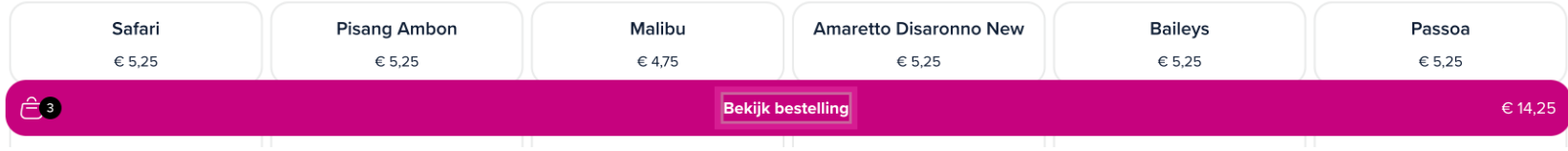

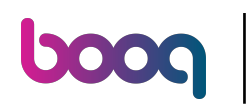

## Klik op Bestellen  $\bullet$

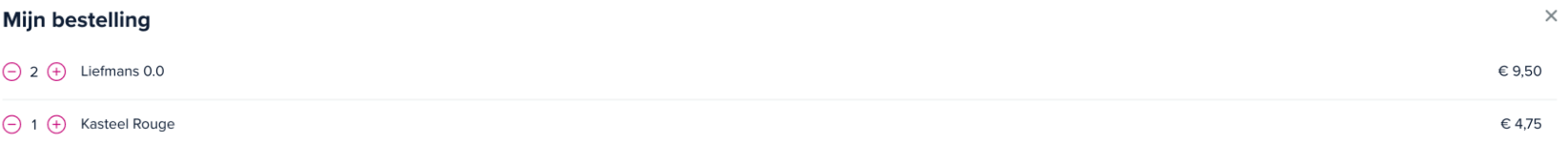

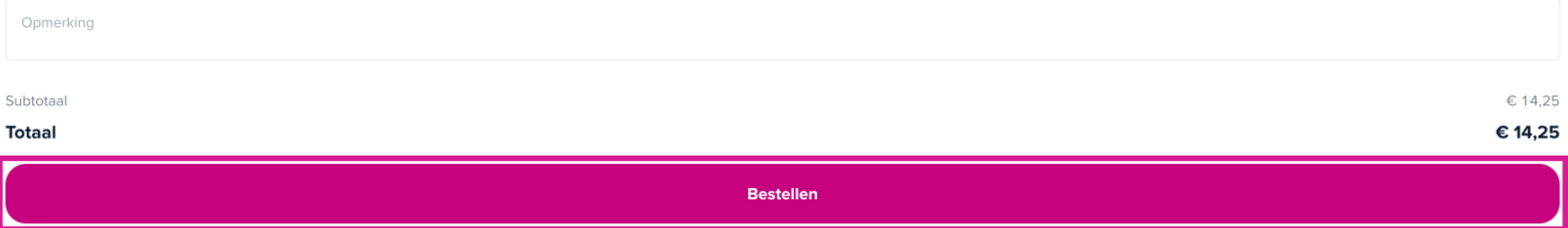

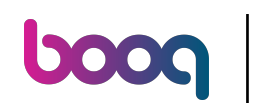

Als de functie "Nabestellen via QR-code op tafel" is ingeschakeld krijg je de optie "Later betalen"  $\bigcirc$ selecteer deze.

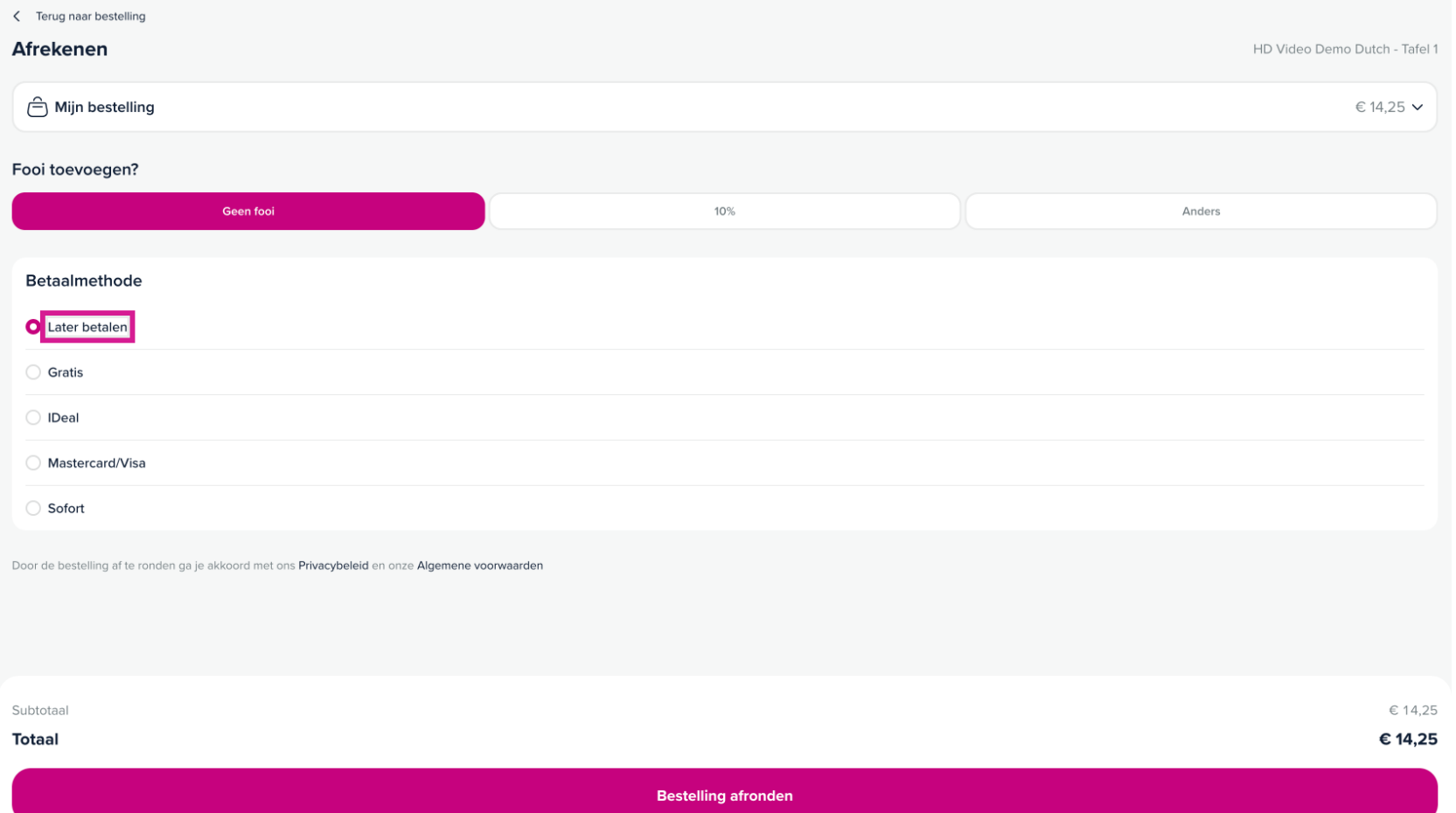

## Kies Bestelling afronden  $\bullet$

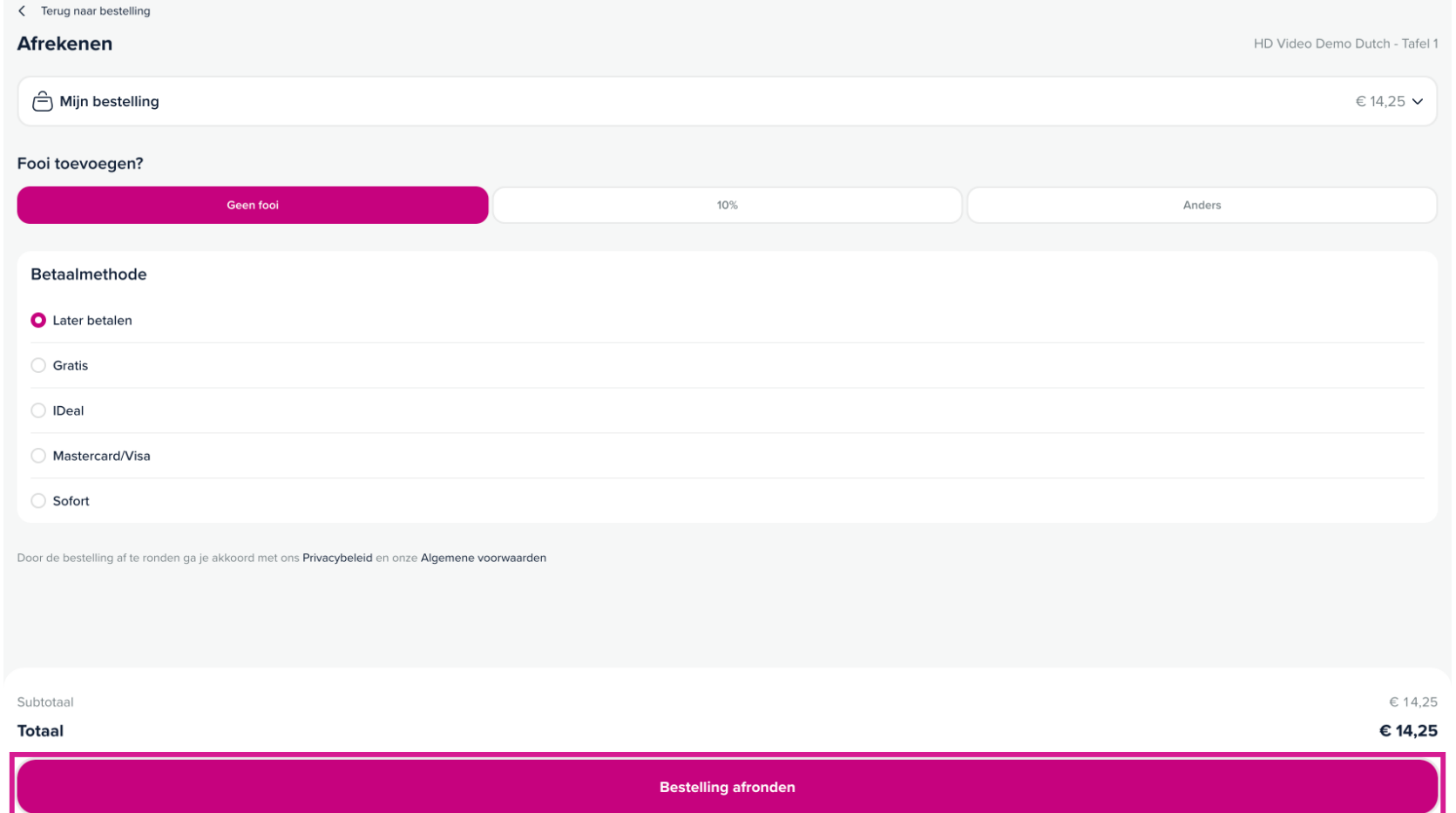

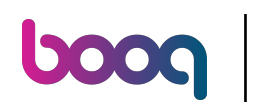

Ga terug naar de backoffice en klik opnieuw op dezelfde QR URL  $\bullet$ 

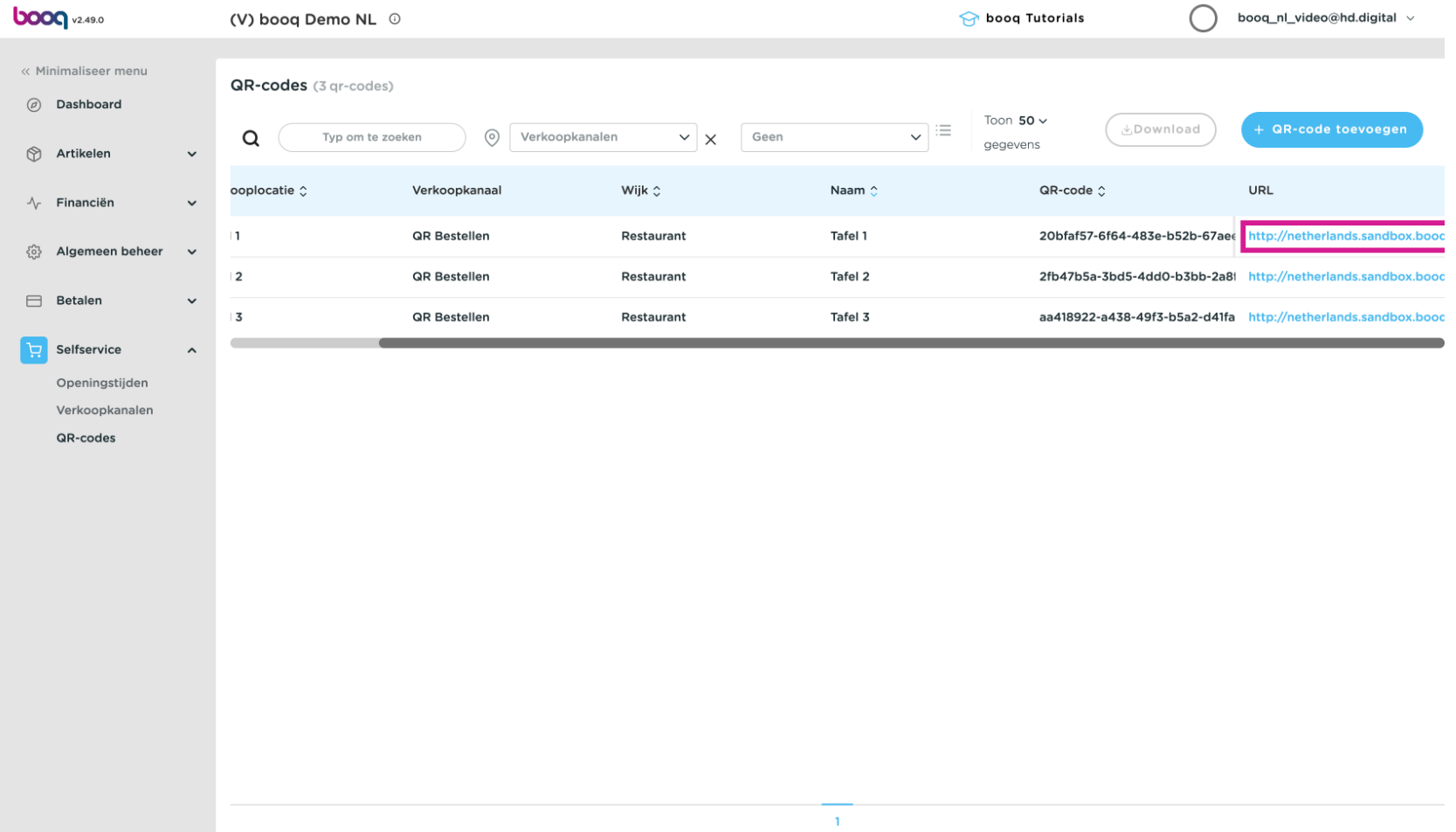

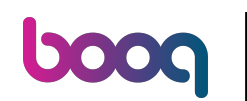

Je krijgt nu een nieuwe optie "Meer bestellen" of je kunt "Bestelling afrekenen". In het kassasysteem  $\bigcirc$ wordt de tafel bekeken en kan een medewerker ook producten toevoegen.

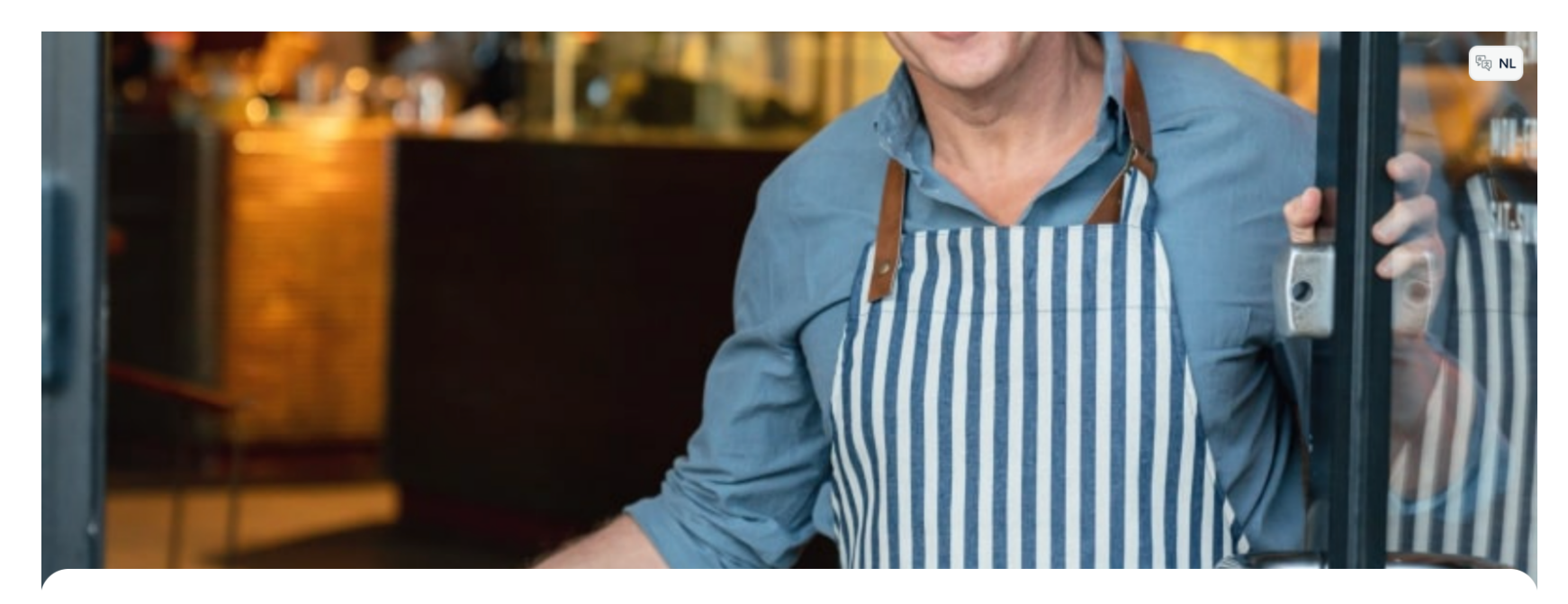

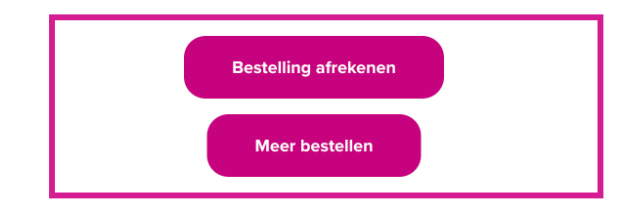

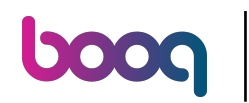

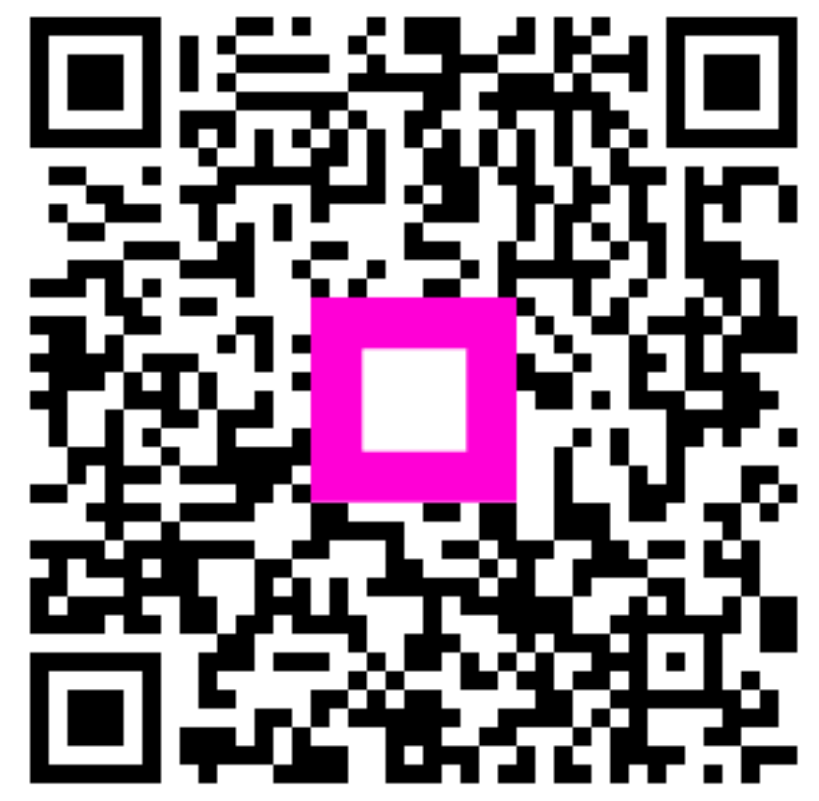

Scan to go to the interactive player